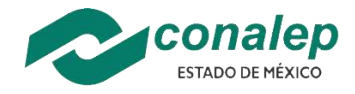

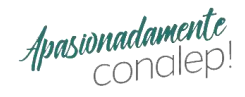

## **Instrucciones para generar NSS**

Ingresa a<https://serviciosdigitales.imss.gob.mx/gestionAsegurados-web-externo/home/asegurado>

> Trámites > Asignación o localización de NSS

### Asignación o localización de NSS

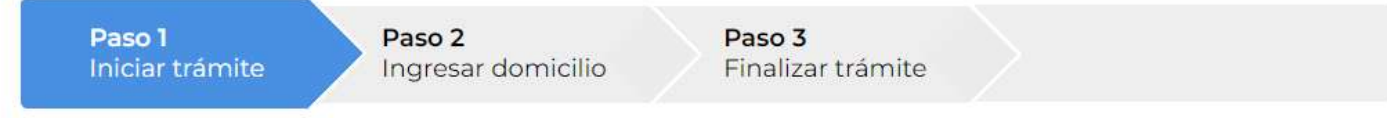

Para realizar la consulta o asignación de tu Número de Seguridad Social (NSS), debes tener a la mano:

- $\bullet$  CURP
- · Correo electrónico válido, el cual será asociado a tu CURP

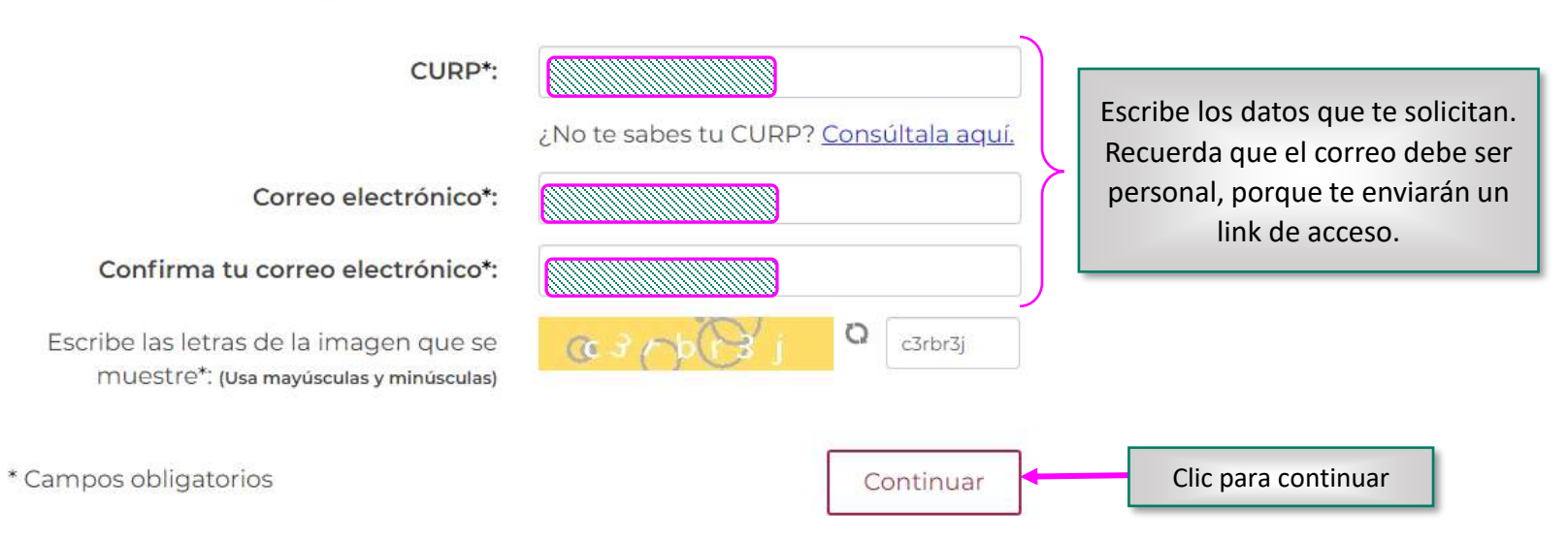

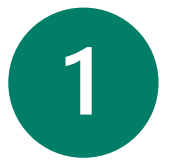

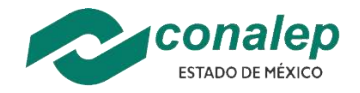

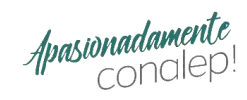

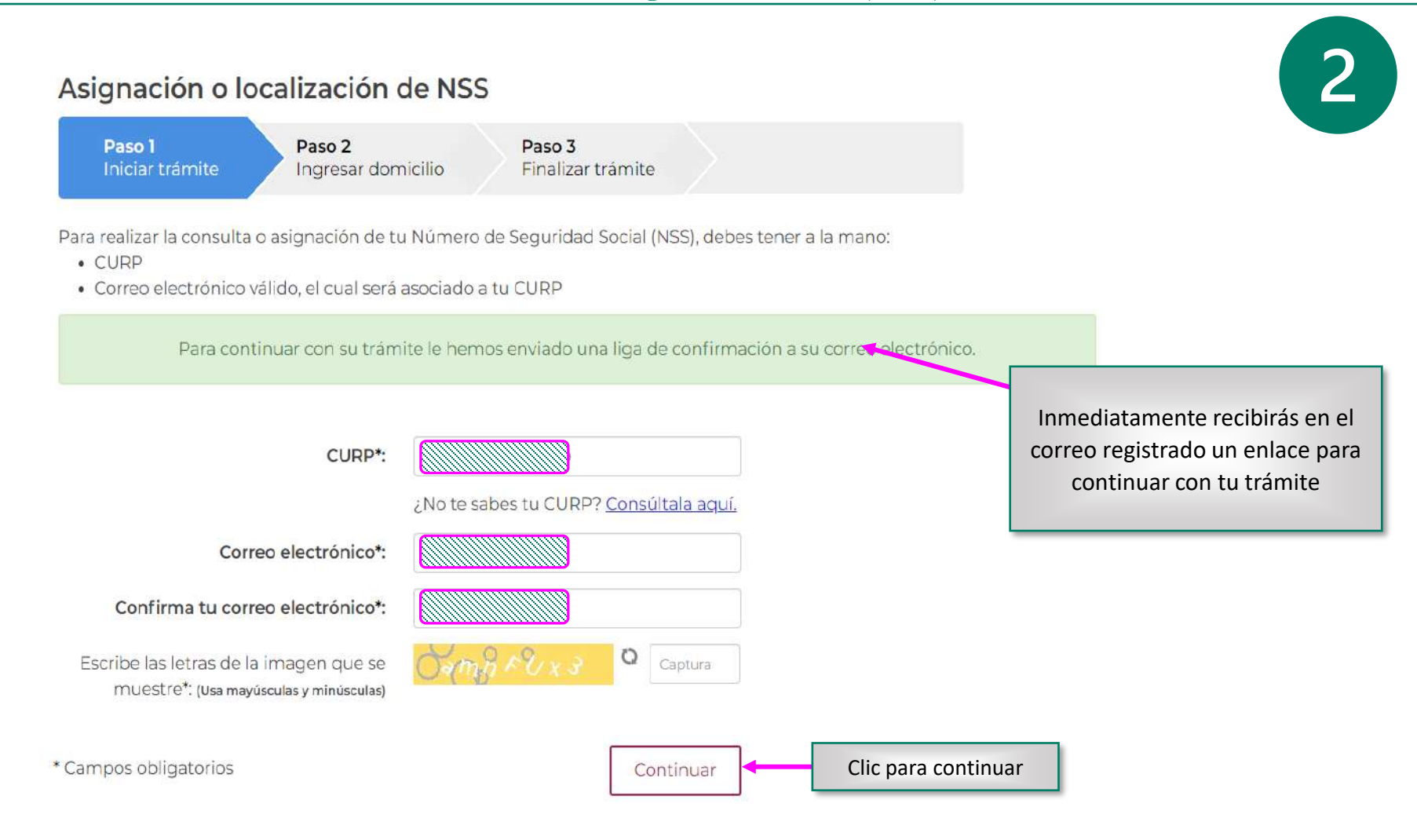

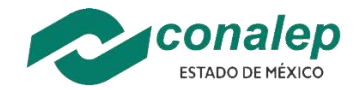

# Obtener o consultar el

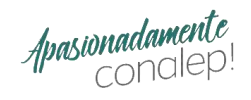

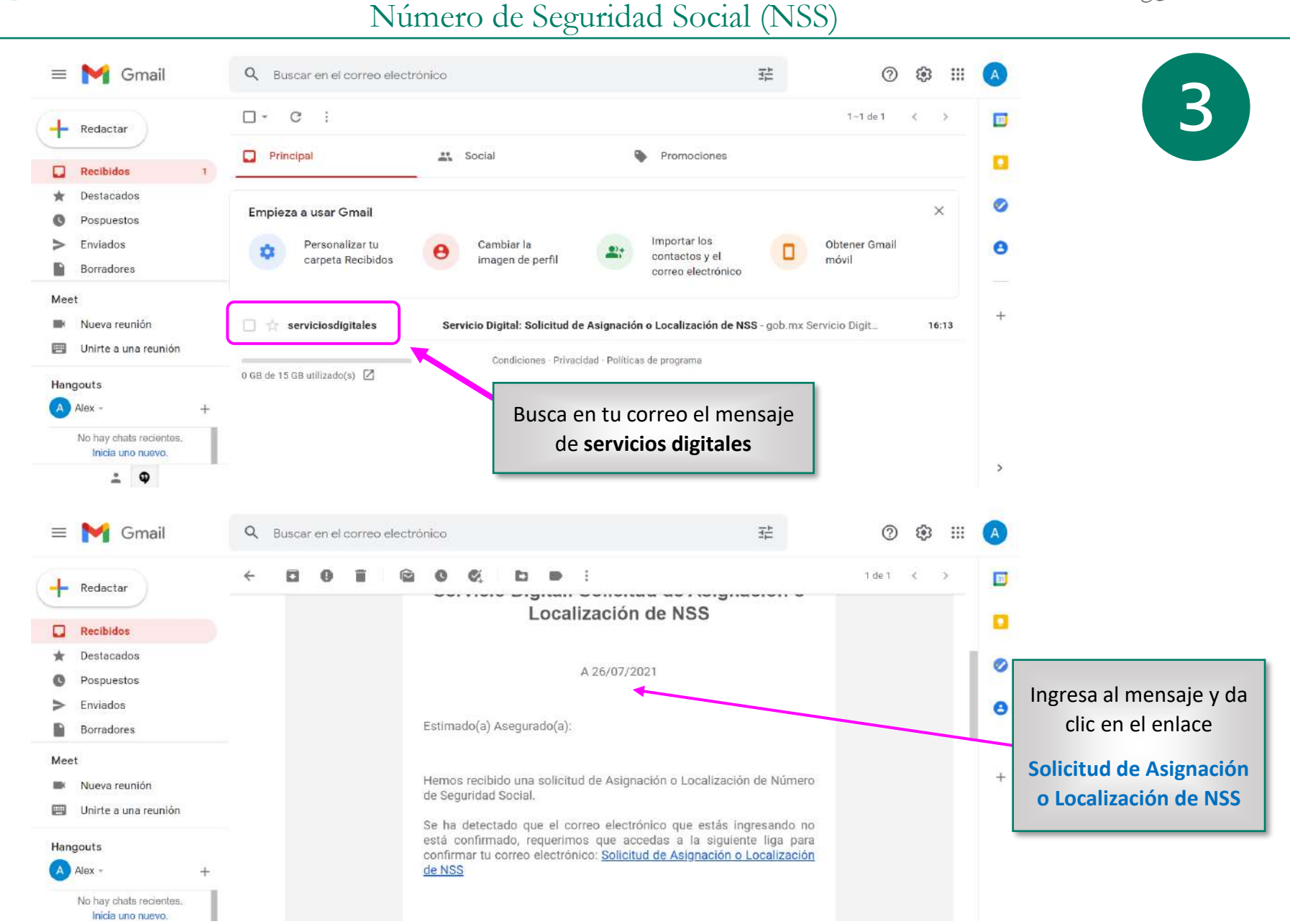

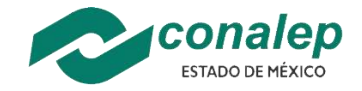

Obtener o consultar el Número de Seguridad Social (NSS)

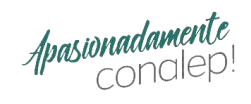

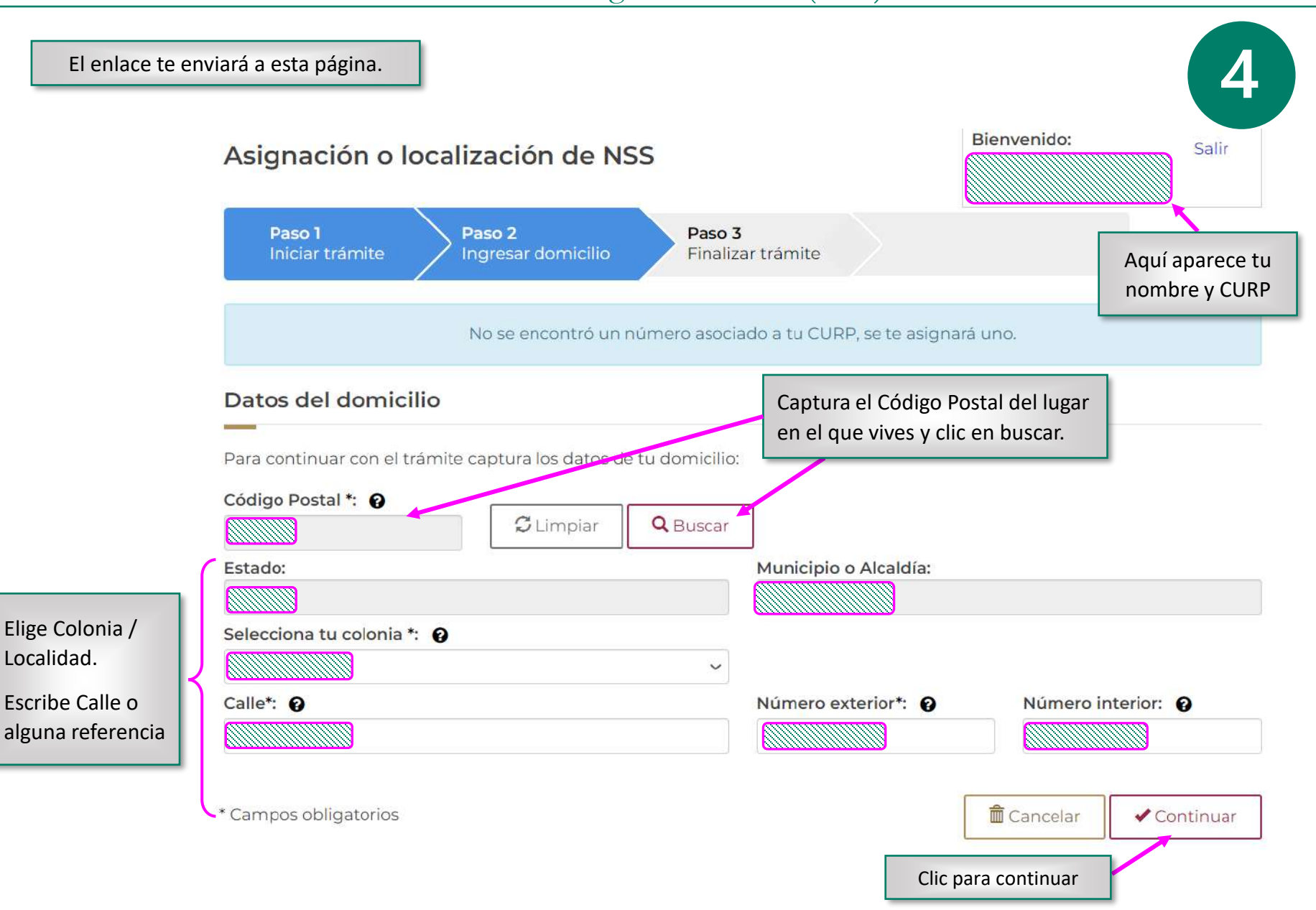

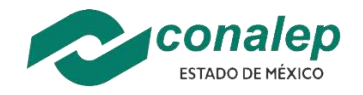

Obtener o consultar el Número de Seguridad Social (NSS)

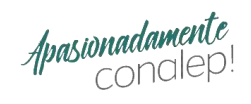

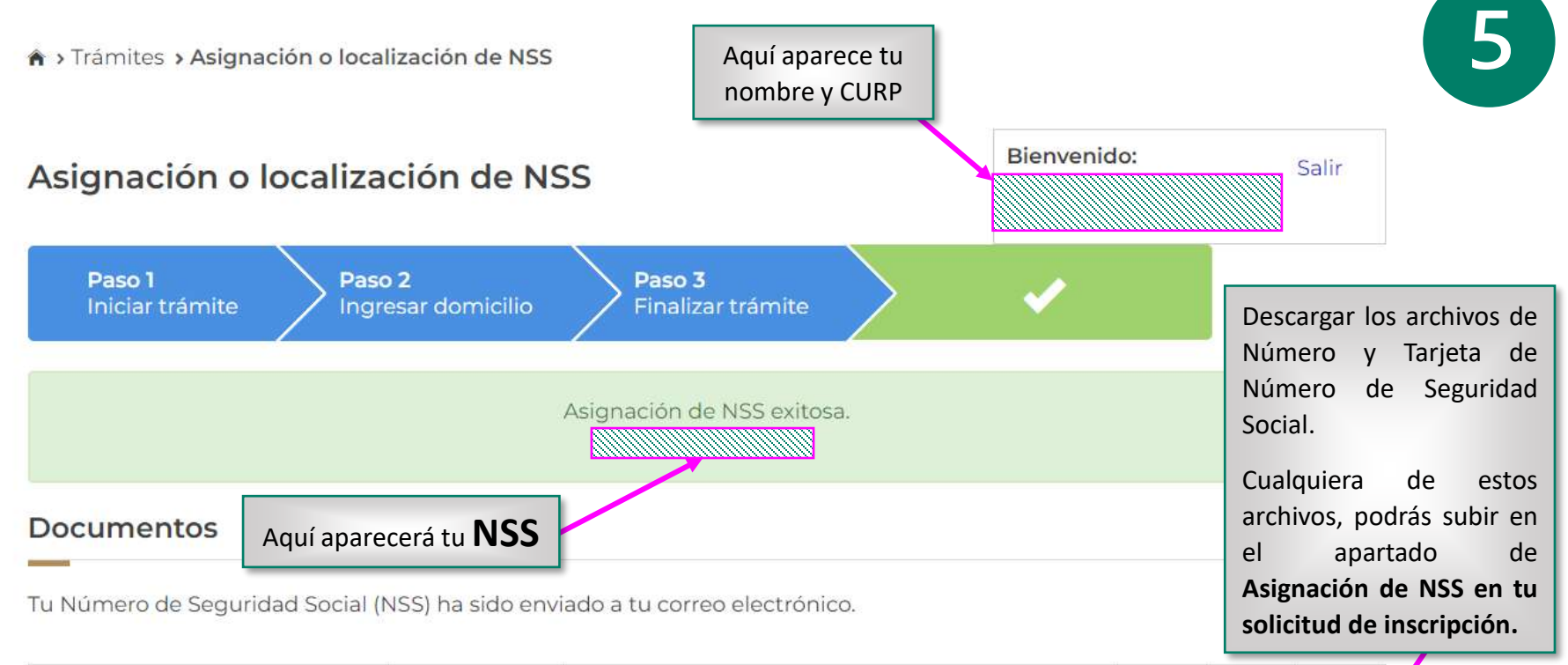

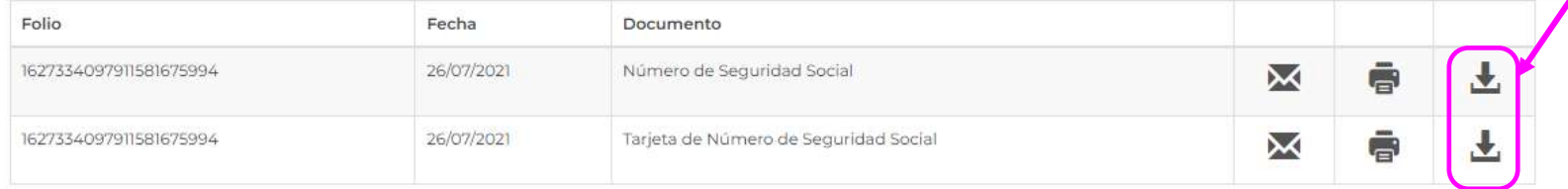

Finalizar trámite

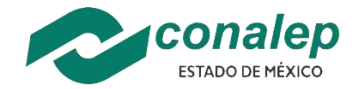

## Obtener o consultar el Número de Seguridad Social (NSS)

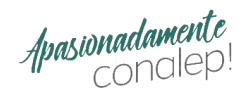

Folio

1627334097911581675994

Fecha de solicitud del trámite  $\frac{26}{100}$  /  $\frac{07}{100}$  /  $\frac{1}{4444}$ 

#### Los archivos que obtendrás son:

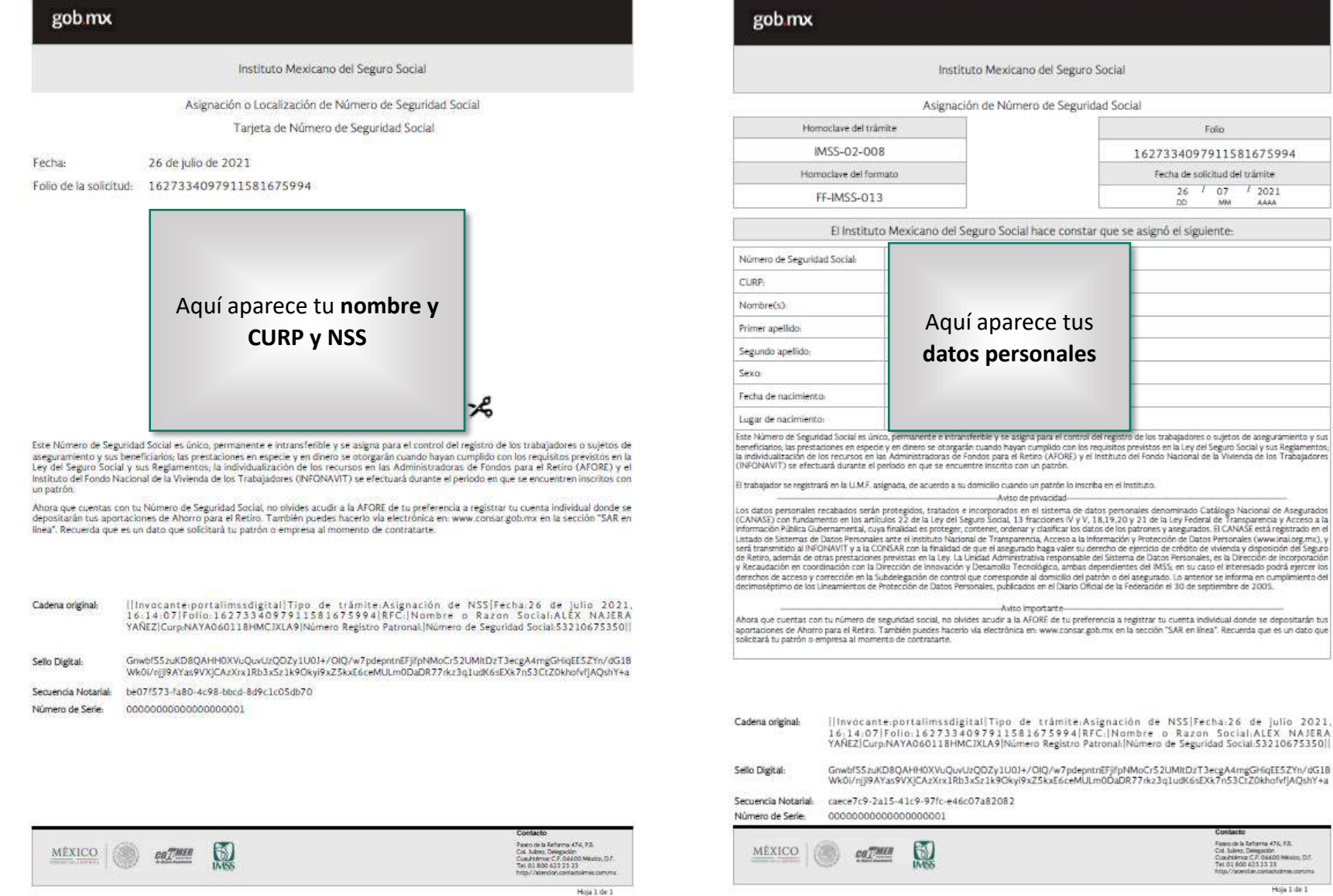

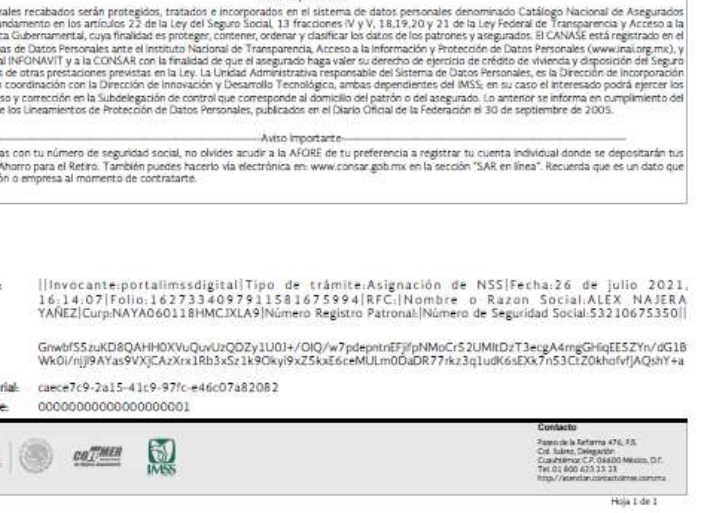

Aquí aparece tus **datos personales**

Instituto Mexicano del Seguro Social Asignación de Número de Seguridad Social

El Instituto Mexicano del Seguro Social hace constar que se asignó el siguiente:

-Aviso de privacidad-

-Aviso importante-

YAÑEZ|Curp:NAYA060118HMCJXLA9|Número Registro Patronal:|N Grwbf55zuKD8QAHH0XVuQuvUzQDZy1U01+/OIQ/w7pdepntnEFjifpN Wk0i/njj9AYas9VXjCAzXrx1Rb3xSz1k9Okyi9xZ5kxE6ceMULm0DaDR

fornoclave del trámite

IMSS-02-008

fornoclave del formato

FF-IMSS-013

o empresa al momento de contratarte.

caece7c9-2a15-41c9-97fc-e46c07a82082

劇

0000000000000000001

COLMER

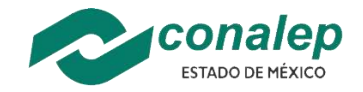

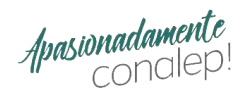

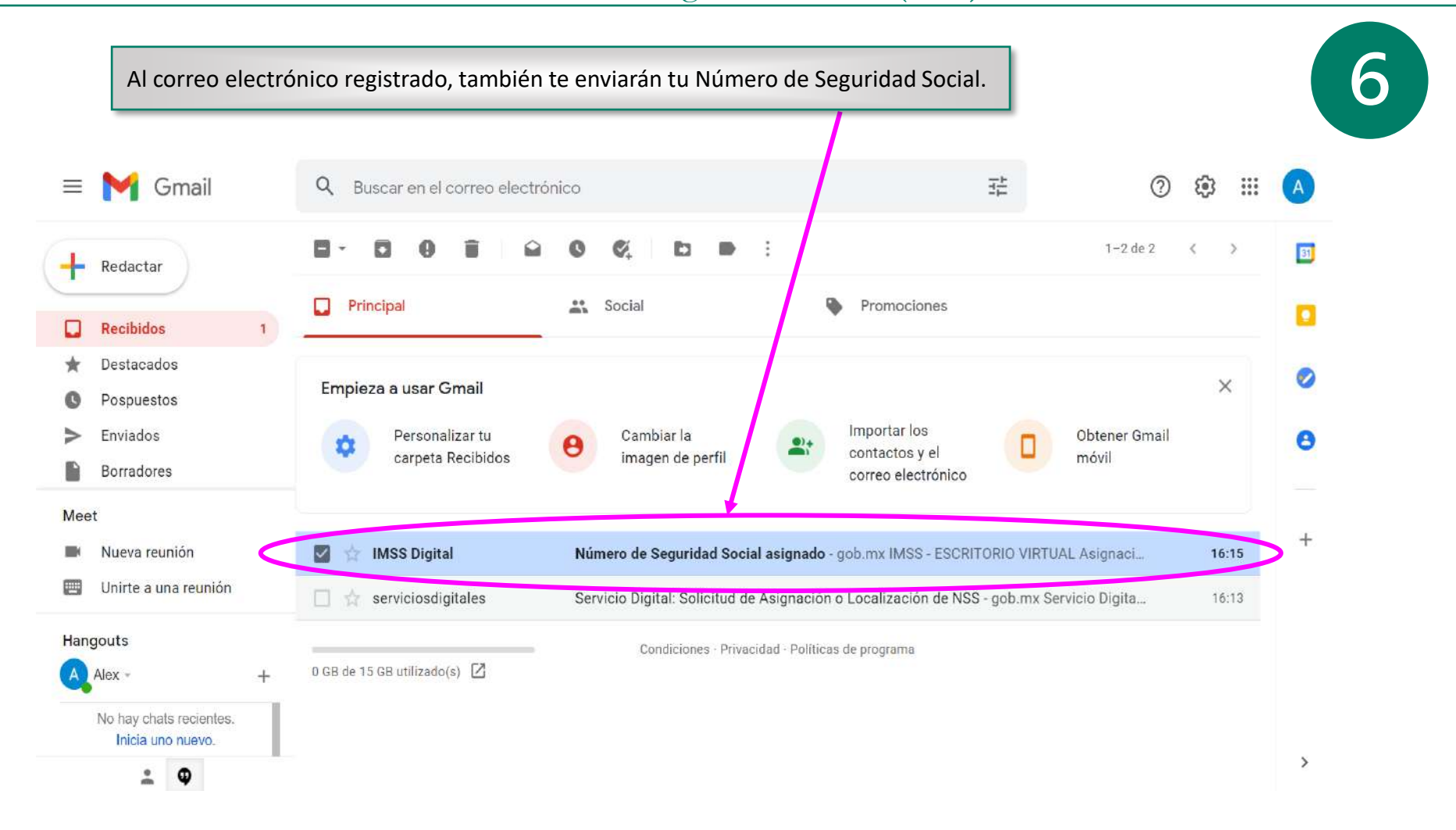